# **Bilder/PDF-Dokumente (=Dateien) hochladen**

Das Hochladen von Bildern in eine Bildergalerie oder von PDF-Dokumenten in eine Downloadgalerie erfolgt immer durch Aufruf von  $\bullet$ . Entweder beim Einfügen eines Bildes oder Download-Dokumentes in einem Formular oder nach Auswahl der Galerie über den Seiteneditor!

## ● Galerie Auswählen für das Hochladen

- $(1)$  mit  $\Box$  Galerien das Fenster öffnen,
- [Galerien] wählen
- (3) Galerie über *Filter* finden, hier "workflow"

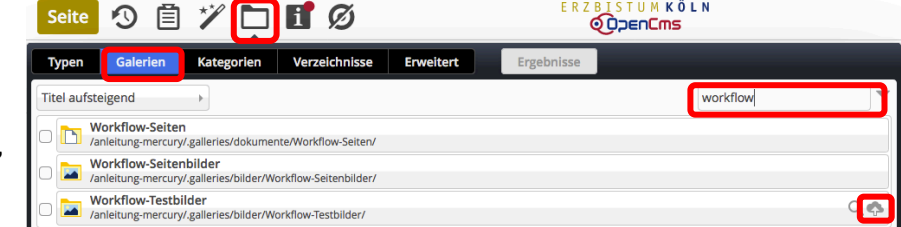

### l **Dateien hochladen**

- (1) mit  $\Phi$  öffnet sich das Fenster der Dateiverwaltung/des Dateibrowsers des Arbeitsplatzes (!)
- (2) dort die gewünschte(n) Datei(en) auswählen und den Vorgang mit [Öffnen] bzw. Enter abschließen
- (3) im Fenster ,Dateien Hochladen' werden die Ziel-Galerie und alle ausgewählten Dateien angezeigt.
- [Weitere Dateien hinzufügen...] springt wieder zu (2)
- (5) [OK] startet den Hochlade-Vorgang und öffnet das Fenster für die Eigenschaften der Datei(en)

#### ● Eigenschaften bearbeiten (je Datei!)

- (6) Eigenschaften bearbeiten Title: ggf. Umlaute richtig schreiben! oder "sprechenden" Titel eintragen Copyright bei Bildern eintragen (wichtig!)
- (7) mit [Vor] alle Dateien der Reihe nach bearbeiten
- (8) mit [Fertig] Bearbeitung beenden

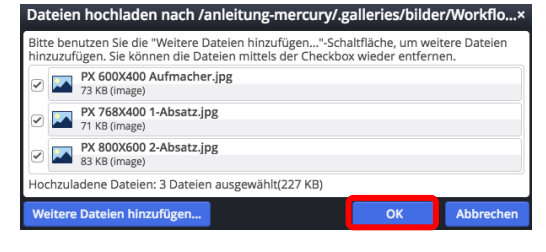

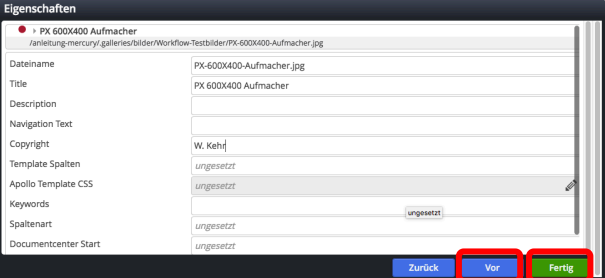

Die neuen Dateien werden mit rotem Punkt (= noch nicht veröffentlicht) in der Galerie angezeigt.

**Titel aufsteigend** 

**Titel aufsteigend** 

**Titel absteigend** 

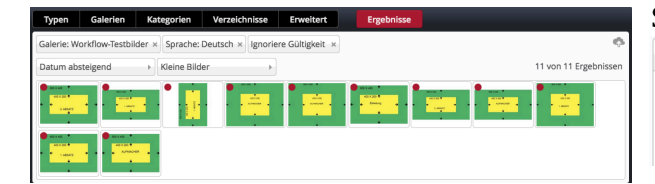

#### l **Datei löschen**

- (1) Galerie auswählen, siehe oben unter  $(1)$   $(3)$
- (2) in der Zeile mit  $\alpha$  die Inhalte anzeigen
- $(3)$  mit  $\equiv$  das Menü zum Bild/zur Datei öffnen
- [Löschen] anklicken zeigt die Abfrage ,Datei löschen?'
- [Löschen] löscht die Datei!

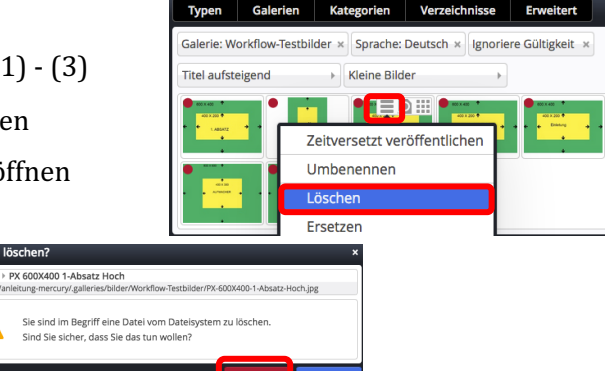

Datum aufsteigend<br>Datum absteigend (= neueste oben!)

#### Sortierung: Anzeige:

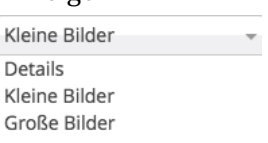